# Les activités foisonnantes et multiples

**Les activités font la richesse et l'originalité du Manuel** *Tangente* **2nde interactif. Nombreuses, variées, elles se répartissent en trois (voire quatre) types.**

# *Quatre boutons pour sélectionner son activité*

Sur la gauche, à n'importe quel endroit du manuel, des onglets permettent de se mouvoir dans un des trois univers (cours, activités, exercices et problèmes) mais aussi de voyager de l'un à l'autre. Cliquons donc sur «activités» à l'entrée d'un chapitre. Nous voyons apparaître 4 boutons.

### **Les activités préparatoires (ou introductives)**

Elles « préparent le terrain » à une nouvelle notion. Conçues la plupart du temps à partir du vécu des élèves, elles les amènent à concevoir la modélisation mathématique du quotidien et à se familiariser avec elle. Si ces activités sont surtout destinées à être travaillées en classe, avec l'aide du professeur, elles peuvent être aussi données en travail préparatoire à l'entrée dans un chapitre.

#### **Les activités de synthèse**

Elles interviennent après l'acquisition d'une notion, pour la mettre en valeur, la faire vivre et ainsi la consolider. Ces activités peuvent faire l'objet d'un travail à la maison ou d'un T.P. long, balisé par de nombreuses questions, fait en classe. Un simple clic sur l'onglet «cours» renvoie chacune de ces activités à la partie correspondante du cours.

#### **Les activités TICE**

Si les activités, qu'elles soient préparatoires ou de synthèse, font déjà une large part à l'usage de l'outil informatique, les activités TICE sont, elles, construites pour être faites dans un environnement informatique. Elles font appel à des outils variés : calculatrice, tableur, logiciel de géométrie dynamique, programmation à l'aide de langages divers.

### **Les activités «Office 2007»**

Certaines des activités sont déclinées sous une deuxième version, la version «Office 2007». Elles ne sont pas en ligne, mais demandent à être téléchargées par l'enseignant pour être réalisées en classe (rappelons que Microsoft Office est gratuit pour les enseignants). Leur intérêt : intégrer dans un même fichier les fonctions Word, un tableur Excel, et l'éditeur mathématique Microsoft Math, ce qui permet à chaque élève de réaliser un travail complet sous plusieurs logiciels à l'intérieur d'un fichier Word qu'il pourra imprimer ou remettre à son professeur.

Il est envisagé, pour une prochaine version du manuel, à l'occasion de la sortie d'Office 2010 (on parle du printemps 2010), de pouvoir appeler, si elle est disponible, une version en ligne de Word pour réaliser ces activités.

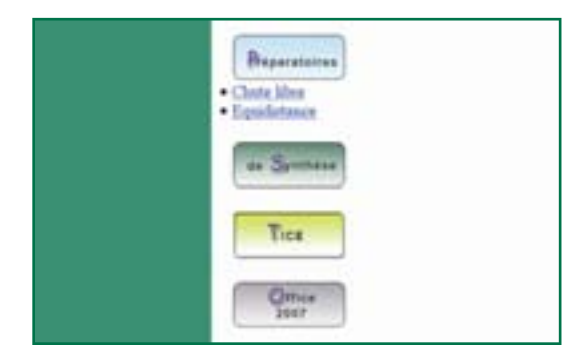

# Culture et pluridisciplinarité

Les activités sont l'occasion d'introduire la composante culturelle chère à Tangente. L'histoire, les arts, mais aussi les autres disciplines (la physique en particulier), sont les terrains de prédilection qui fournissent des contextes à ces activités, dont le total sur le manuel avoisine les 50. Mais on n'est pas obligé de toutes les faire !

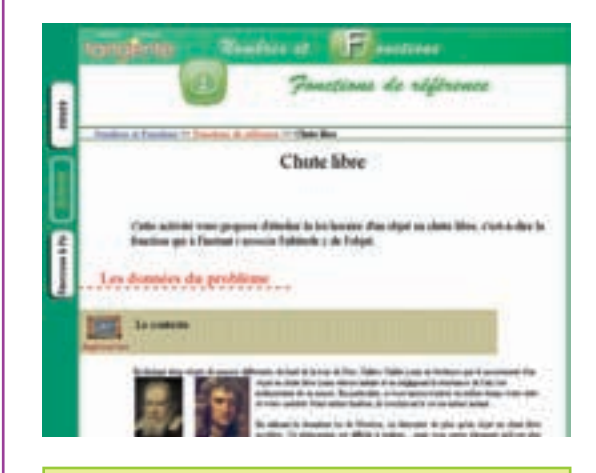

## Et aussi,… *Des textes scientifiques avec fiches de lecture*

Avec le manuel, seront mis en ligne des articles scientifiques, issus du Hors Série de Tangente « Thèmes d'étude en Seconde ».

Ils sont rédigés à l'usage d'élèves de Seconde et accompagnés de questions de compréhension. Les élèves pourront les commenter avec leur professeur ou les étudier de manière approfondie grâce aux questions des fiches de lecture auxquelles ils pourront répondre au fil de leur étude. Une façon originale d'aborder les sujets.

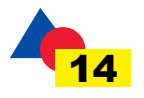